# **How to access course evaluation reports**

### **Option 1. Through Canvas.**

Please check to see if **MyCourseEval** link is available on your Canvas. If the link is not set up, please follow below instructions to make it active asap. If you still encounter difficulties, call DoIT for help!

### **Instructions:**

**Step 1: Check your Canvas and you course should have this link (MyCourseEval) available to students.**

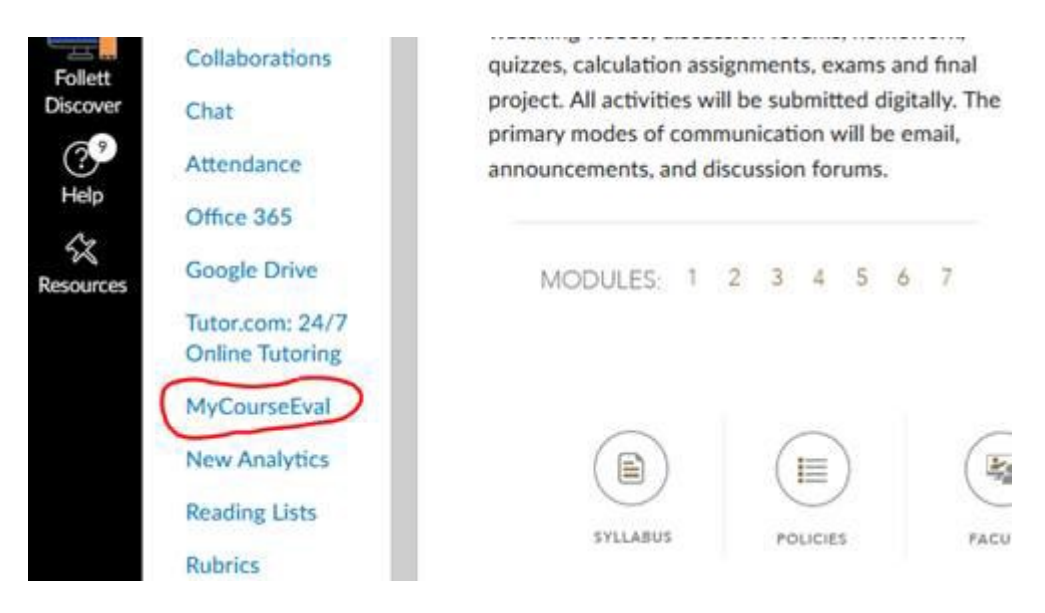

#### **Step 2: If you do not have this link in Canvas, please select Settings.**

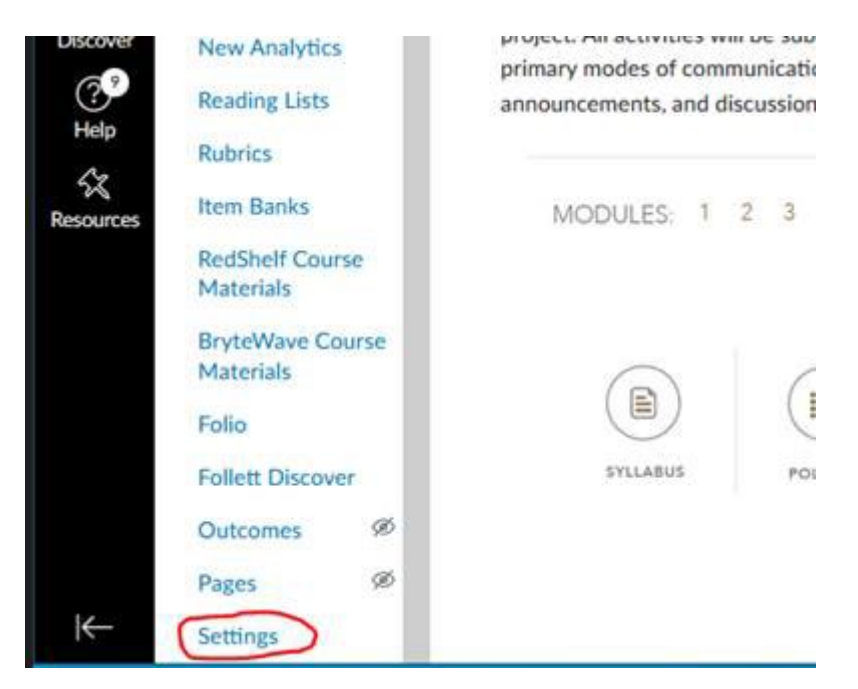

#### **Step 3: Select Navigation tab**

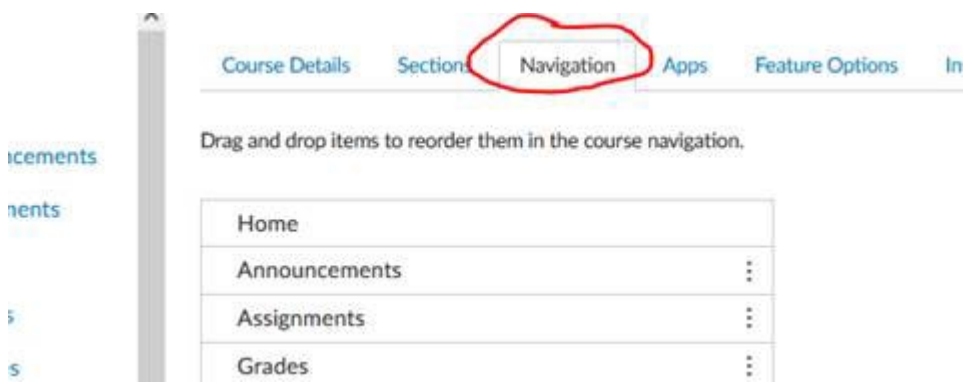

### **Step 4: Move MyCourseEval from hidden to show group. If you still do not see MyCourseEval anywhere, contact DoIT asap.**

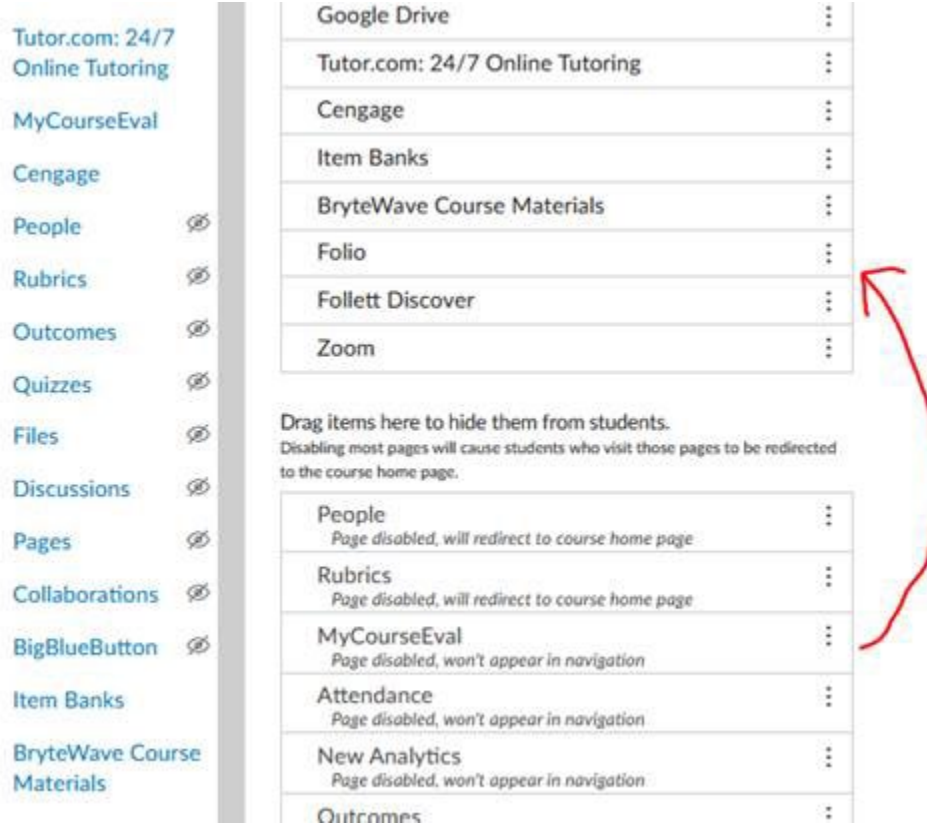

Feel free to contact us if you have any questions.

## **Option 2. Through the link from the MyCourseEval announcement.**

**Through out each survey period, the responsible instructors will receive a series of announcements. All of the previous survey reports can be accessed by clicking the Login button at the bottom of the announcement.** 

### **Instructions:**

**Course Evaluation Announcement** 

University of North Carolina at Pembroke

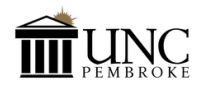

Dear Professor Deschain.

Good morning! This email signifies the beginning of the student evaluation period.

By receiving an automated email, students will participate in the course evaluation process entirely online this semester

To help, we have included a list of your courses, along with expected and received numbers. Based<br>on the current course evaluation policy and procedures, all students enrolled and registered will be included in the survey. Once the evaluation opens, all the information will be locked.

Please make sure the MyCourseEval app is enabled and unhidden in Canvas. This will allow students to access course evaluations directly from Canvas. Please contact DoiT or IR if you need help with enabling and unhiding this app in Canvas.

Graduate courses have two evaluations and are listed twice for each SEI and GCA

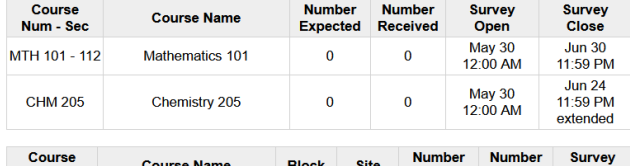

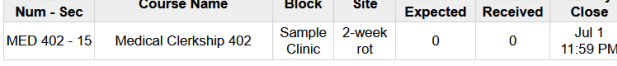

Please feel free to contact me if you have any questions.

Thank you for your cooperation.

Course Eval Administrator **Terry Kim** 

CourseEvals@uncp.edu

Username. Use your campus credentials

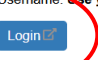

If you have noblems logging in, please refer to campus policies for managing your account or use the<br>support email below for assistance from the system administrator.

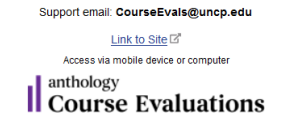

### **Option 3. Through IR Website**

#### **Instructions:**

Visit Institutional Research Webpage at [https://www.uncp.edu/resources/institutional-research/course](https://www.uncp.edu/resources/institutional-research/course-evaluation)[evaluation](https://www.uncp.edu/resources/institutional-research/course-evaluation) and select one of the links from "Links to Access Course Evaluation."